Information

zur Interfacebox für elektronische Kleinschreibmaschinen

"IF 3Ö00"

für die Schnittstellen "Centronics" (parallel) und "Commodore" und

"IF 6000"

für die Schnittstelle V.24 /EIA RS 232 C

Stand 01/89 1.68.102425.0

 $\frac{1. \text{Vormort}}{1. \text{Vormort}}$ Herzlichen Glückwunsch zum Erwerb der leistungsfähigen "IF 6000", mit der Sie die elektronische Kleinschreibmaschine an einen Computer koppeln - können.

> In der Zusammenarbeit mit Ihrem Computer werden Sie die elektronische Kleinschreibmaschine als "Schönschreibdrucker" einsetzen. Sie können Texte Ihres Computers in hochwertiger Qualität für den repräsentativen Schriftverkehr ausdrucken. Die Möglichkeit der Schriftzeichendarstellung ist vom Zeichenvorrat des eingesetzten Typenrades abhängig.

> Zur Unterstützung der Kommunikation zwischen Computer und Schreibmaschine sind Funktionen, wie Formatveränderung, Programmierung von Zeichen und Funktionen, Erkennen gesendeter Codes durch die Interfacebox, möglich.

#### 2. Inbetriebnahme

Beachten Sie bei der Kopplung der elektronischen Klein-<br>schreibmaschine-über die Interfacehox mit dem Computer, daß schreibmaschine über die Interfacebox mit dem Computer, weder der Computer noch die elektronische Kleinschreibmaschine eingeschaltet sind.

- Anschlußkabel vom Computer an die entsprechende Schnitt-\_\_\_ tolle-4er'interfacebox Und das Kabel der Interfacebox an die Kleinschreibmaschine anschließen

- elektronische Kleinschreibmaschine einschalten Ist die Verbindung ordnungsgemäß, meldet sich die elektronische Kleinschreibmaschine mit einem Hupsignal (Bestätigungssignal der Kopplung).

- Computer einschalten

Beachten Sie, daß während der Datensendung die Tastatur der Schreibmaschine gesperrt ist.

Die in der Anlage beigefügten Codetabellen, Codes sind In hexadezimaler Form dargestellt, beinhalten alle von der Interfacebox realisierbaren Codes. Alle anderen Codes werden ignoriert, solange Sie nicht mit der Funktion Random belegt wurden. -

# **3..Grundeinst 11 n n .der "I<sup>F</sup> 3 0" und F 6000"**

**Nach den Einschalten sind folgende Grundwerte von der Interfacebox eingestellt:**

**IF 3000 IF 6000**

- **pro Seite pro Seite**
- **72 Zeilen einzeilig 72 Zeilen einzeilig**

**- 9600 Bit pro Sek nde**

**- keine Paritätsprüfung**

**- 9 Datenbits**

**- 1 Start- und Stopbit**

**Oie Grundwerte können Sie Ihren Bedingungen , entsprechend über das Menü der Interfacebox verändern.**

## **3. 1. Papierwechsel (Formfeed)'**

**Ober den formfeedcode (OC) des Computers können Sie den Papiereuswurt steuern. Von der Interfacebox werden alle Papierbewegungen der Kleinschreibmaschine registriert und automatisch verwaltet. Mit der Zählung wird an der Position begannen, an der Sie die "PAPIEREINZUGSTASTE" loslassen.**

**Sendet der Computer den Code "Forefeed", so erfolgt der Papierauswurf durch die 'elektronische Kleinschreibmaschine.**

**Falls Sie mit Endlospapier arbeiten, erfolgt ein Pepiervor- - schub auf die neue Seite. Kontrollieren Sie bei der Arbeit mit Endlospapier von Zeit zu Zeit die ordnungsgemäße Lege des Bogens auf der Schreibwalze, um ein Schrägziehen des Papieres zu verhindern.**

**Das Menü gestattet Ihnen, den Papiervorschub variabel-zu.gestalten.**

**3. 2. Zeilenschaltung (Lina Feed)**

**S .**

**Wird entsprechend den Codetabellen nur ein Wagenrücklauf (Cerriege Return) gesendet, so kann über das Menü durch die Interfacebox eine Zeilenscheltung (Linefeed) zusätzlich erzeugt werden.**

#### **3.. 3. Parität**

**Die Inte€facebox "IF 6000" wird beim Einschalten mit einer Übertragungsgeschwindigkeit von 9600 bit pro Sekunde, mit den Bedingungen 1 Start- und 1 Stopbit ohne Parität .initialisiert. Falle Parität gewählt wurde und eine fehlerhafte Übertragung erfolgt, wird ein "?" gedruckt.**

**Bei eingestellter Paritätsprüfung wird diese für ungerade Bitkombinationen vorgenommen. Zu beachten ist, daß bei dieser Einstellung einige Sonderzeichen der Kleinschreibmaschine nicht ausgeführt werden (siehe Codetabelle).**

Bei Nichtübereinstimmung der Ubertragungsparameter von Computer und Kleinschreibmaschine kann es zu einem fehlerhaften Ausdruck kommen. Codes, die laut Codetabelle mit der Schreibmaschine . nicht vereinbart wurden, werden nicht erkennt und ignoriert.

### 4. Veränderung der Grundwerte

Halten Sie die Taste "CODE" fest, und CODE + <sup>I</sup> betätigen Sie die Taste "I".

Folgendes Menü wird Ihnen von der Kleinschreibmaschine ausgedruckt. Nach dem Fragezeichen ist der Druck unterbrochen und Sie können den Wert bestätigen oder neu festlegen, indem Sie die entsprechenden Tasten auf der Schreibmaschine betätigen.

#### Menü der Interfacebox "IF 3O0"

INITIALIZE FUNCTION

AUTOMATIC LINE FEED<br>YES - DEPRESS : T+ YES - DEPRESS T+ = Taste "Tab setzen" = Taste "Tab löschen" **7 \_** FORMFEED ACTUAL CONTENT : 72 **NO CHANGE - DEPRESS: T+ e Taste "Tab setzen"**<br>CHANGE - DEPRESS: 0D...99 = Zifferntasten  $CHANGE = DEPRESS: 0D...99$ 

READY

Menü der Interfacebox "IF 6000 "

INITIALIZE

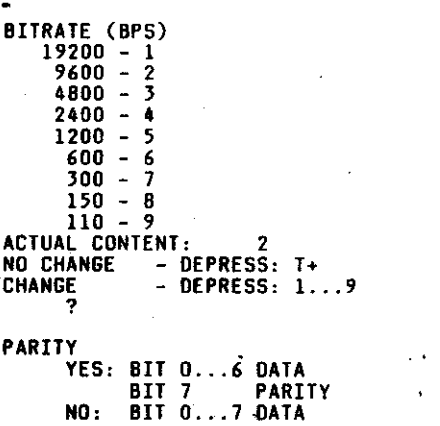

=Taste "Tab setzen" =Zifferntasten

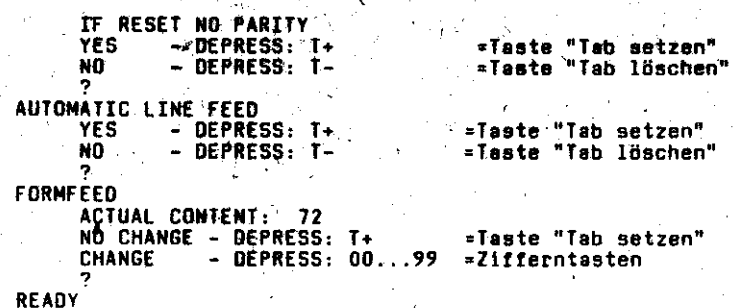

#### 5. Random-Codes

Diese Funktion gibt Ihnen die Möglichkeit, Steuer- und Zeichencodes, welche von der elektronischen Kleinschreibmaschine nicht ausgeführt werden, selbst zu programmieren. Während einer laufenden Datenübertragung über die serielle Commodore-Schnittstelle ist ein Ein- bzw. Ausschalten nicht **mdglioh:.**

**5,** 1. Einschalten

Halten Sie die Taste "CODE" fest, und. betätigen Sie die Taste "E". Der. Status CODE + •E "Randomcode" ist nun eingeschaltet. Sie hören zur Kontrolle ein Hupsignal.

#### 5. 2. Programmierung von Randomcodes

Sendet der Computer einen Code, der in Zeichen und Funktion von der Kleinschreibmaschine nicht ausgeführt werden kann, wird dieser in hexadezimaler Form von der **Kleinschreibma**schine ausgedruckt. Danach wird die Übertragung gestoppt. Sie haben nun die Möglichkeit, diesem Code das gewünschte Zeichen bzw. eine Funktion über die **Schreibmaschinentasta**zuzuordnen. Diese Zuordnung wird beim Ausschalten der Schreibmaschine bzw,, nach Trennung der Interfacebox von der Schreibmaschine aufgehoben.

Maximal können 5 Funktionen zusätzlich programmiert werden.

5. 3. Auflistung der Randomcodes

Bei Bedarf können Sie sich Ihre aktuelle Randomcodebelegung ausdrucken und verändern. Unter dem Begriff HEX-CODE ist der gesendete Code vom Computer zu verstehen, unter dem Begriff "Funktion" wird die programmierte Funktion ausgeführt oder das programmierte Zeichen gedruckt.

Kalten Sie die Taste "CODE" fest, und CODE + L betätigen Sie die Taste "L". Sie erhalten einen Ausdruck mit folgenden Listenkopf:

#### RANDOMCODES

HEX-CODE + FIJNCTION

In beiden Spalten werden die Belegungen ausgedruckt, wobei nach jedem Zeichen und jeder Funktion der **Kleinschreibma-**schine die Auflistung für mögliche Änderungen unterbrochen wird. Sie verfahren im Funktionsablauf wie folgt:

- Bestätigen mit der Taste "T +"
- Löschen mit der Taste "T -"<br>- Ändern I, indem Sie das
- , indem Sie das gewünschte Zeichen oder eine Funktionstaste der Kleinschreibmaschine betätigen.

#### 5. 4. Ausschalten der **Randomcodes**

Halten Sie die Taste "CODE", fest und betätigen Sie die Taste "E". Der Status CODE + E "Randomcode" ist ausgeschaltet. Zur Kon-trolle hören Sie das Hupsignal zweimal.

#### 6. Escepe-Funktionen

Ober den Escape-Code (1B), können zusätzliche Funktionen mit der Kleinschreibmaschine ausgeführt werden, wenn vom Computer die folgenden Codes gesendet werden:

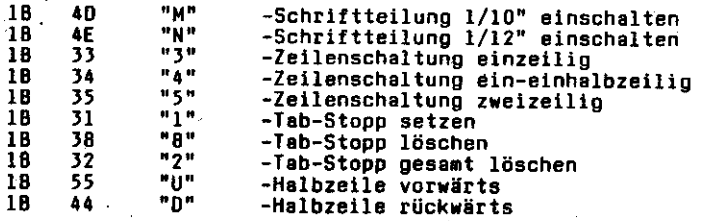

Beachten **Sie,** daß in der Regel die auf der Kleinschreibmaschine über Schiebeschalter einstellbaren Werte der Schriftteilung. und der Zeilenschaltung gelten. Bei einer Nutzung der Escape-Funktionen kann die Stellupg der Schiebeschalter vom tatsächlichen Status abweichen.

#### 7. Aufruf der Grundwerte der Schreibmaschine

Sendet der Computee den Code "7F"(DEL), werden von der elektronischen **Cleinsehreibraschine** die Grundwerte eingestellt.

#### 8.-Computercodederstellung-HEX-OUMP

Alle vom Computer gesendeten Codes können überprüft werden. Mit Hilfe der HEX-DUMP Funktion werden sie in hexedezimaler Form ausgedruckt. Während einer laufenden Datenübertragung ' über die serielle Commodore-Schnittstelle ist ein Ein- bzw. Ausschalten der HEX-DUMP Funktion nicht möglich.

B. 1. Einschalten der Funktion HEX-DUMP

Halten Sie die Taste "CODE" fest, und<br>CODE + H betätigen Sie die Taste "H". Danach<br>führt die Maschine einen Wagenrücklauf mit Zeilenschaltung und ein Hupsignai aus.

Die vom Computer gesendeten Daten werden in hexadezimaler Form in einem Block von jeweils 16 Codes dargestellt, die durch einen Leerschritt getrennt sind. Um Ihnen bei der "IF 3D00" die Unterscheidung zwischen dem Commmodore Gafikbzw. Textmode zu erleichtern, wird im Commodore-Textmode die Trennung zwischen den Codes durch das Zeichen "" vorgenommen.

B. 2. Ausschalten der Funktion HEX-DUMP

**e**

Halten Siedle Taste "CODE" fest, und CODE + H betätigen Sie die Taste "H". Danach führt die Maschine einen Wagenrücklauf mit Zeilenschaltung und ein zweifaches Hupsignal aus.

# 9. Steckerbelegung der Interfaceboxen

9. 1. Commodors-Anschluß der IF 3000

Der Commodore-Anschluß ist mit einem "A" gekennzeichnet und wird über die 6-pelige Diodenbuchse AKNN-06 realisiert:

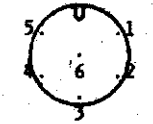

PIN 1 ist nicht belegt

- Interfaceleitung IF 3000 - Commodore<br>KRUS.Nr. 1.68.103028.1

Die Interfaceleitung ist en beiden Seiten mit einem 6-poligen<br>Stecker nach DIN 41524 versehen.

Steckerbelegung:

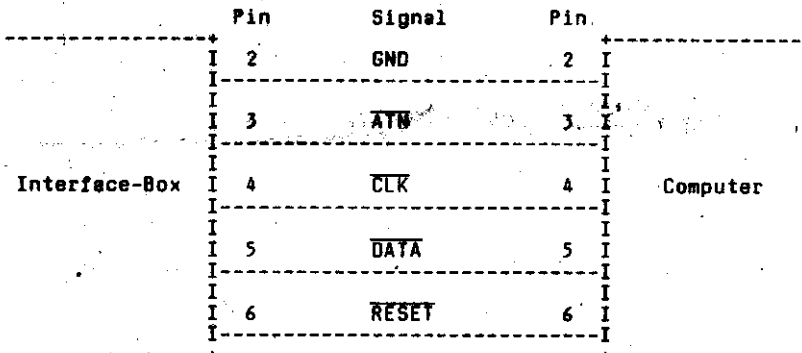

Möchten Sie bei der Kopplung mit einem Commodore-Hinweis: Computer Groß- und Kleinbuchstaben drucken, müssen Sie entsprechend dem Commodore-Bedienhandbuch die<br>Sekundäredresse 7 an die OPEN-Anweisung anhängen  $(z. B.$  OPEN  $i$ , 4, 7), bzw. die is bzw. die Umschaltung über die

**TTN** : Serial Attention in  $\overline{N}$ ii = L Adressen  $ATN - H$ Datan **CLK** : Serial Clock in, low-aktiv Takt zum Datentransfer über den seriellen Bus ШТ : Datenleitung (Ein-/Ausgang), bidirektional, bitseriell, low-aktiv<br>RESET : RESET (Eingang), low-aktiv **GND** : Masse (Ground)

# 9. 2. Centronics-Anschluß der IF 3000

Der Centronics-Amachluß ist mit einem "8" gekennzeichnet und<br>wird über eine 25-polige Buchsenleiste D8 25 realisiert.

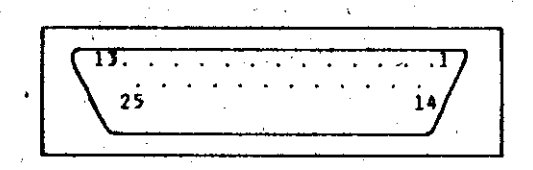

9. 2. 1. Interfaceleitung IF 3000 - Centronics universal KROS-Nr. 1.68.103027.3

Die 12-adrige Leitung ist computerseitig offen.

Steckerbelegung :

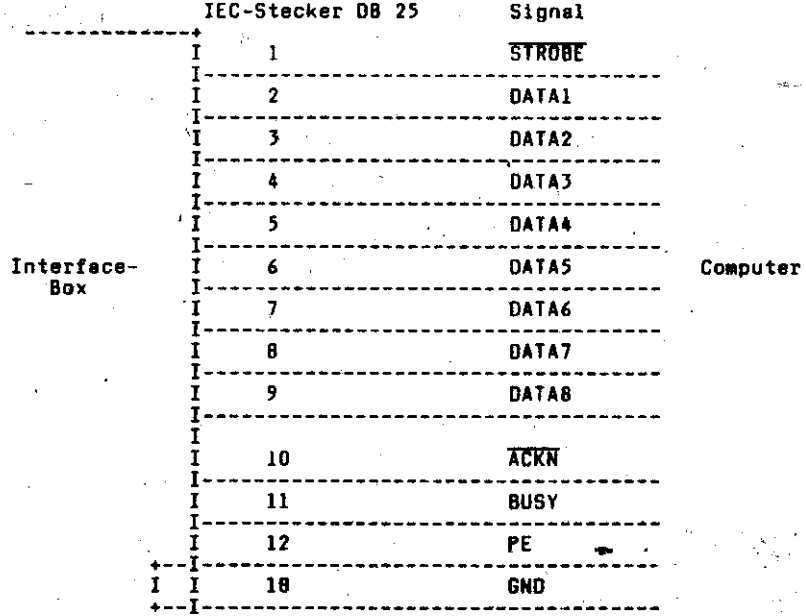

9. 2. 2. Interfaceleitung IF 3000 - Centronics EC.1834

#### KROS-Nr. 1.48.103150.6

Steckerbelegung :

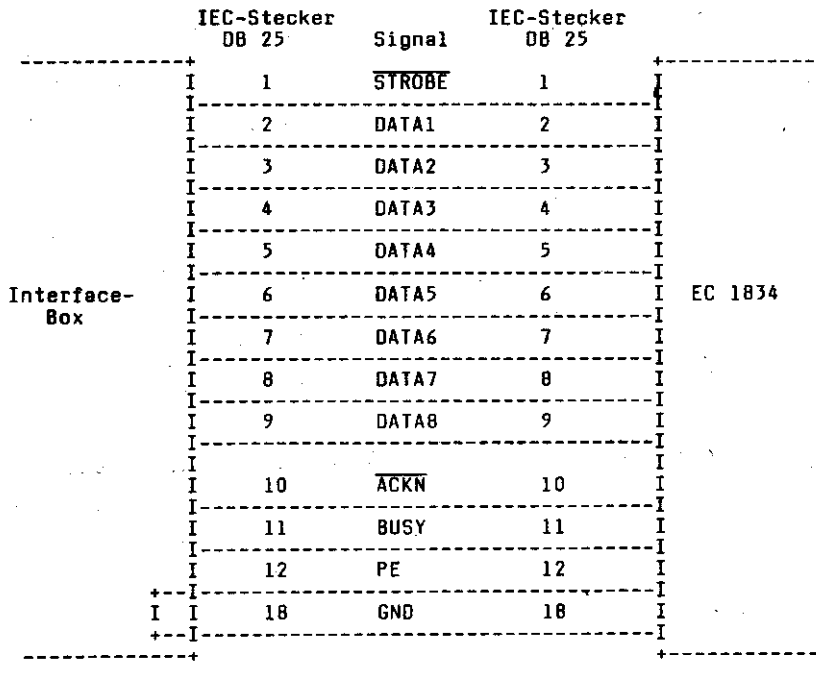

Das Signal PE wird von der Interfacebox nicht gesendet und ist de\$helb mit GNO gebrückt.

PE : Papierende, high aktiv, Ausgang

STROBE : Datengültigkeit, wird gepulst, um Daten an die Interfacebox zu übergeben, 10w-aktiv, Ausgang DATA : Datenleitung

**ATKN** Empfangsquittung (Acknowledge) Ein. aktiver Pegel (10w) zeigt an, daß die Daten von der Schreibmaschine angenommen worden sind und ein neuer Übertragungszyklus beginnen darf.

BUSY Datenübernahme gesperrt, high-aktiv, Ausgang Wird bei jeder Übernahme eines Zeichens gesetzt. GNO : Masse (Ground)

# 9. 3. V.24-Anschluß der IF 6000

Die serielle V. $24$  Schnittstelle der IF 6000 realisiert über<br>die IEC-Buchse DB 25 eine Teilmenge des Interface RS 232 C.

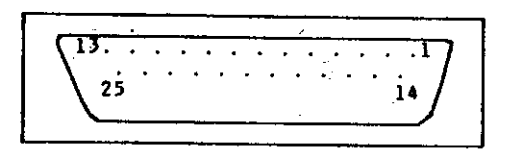

9. 3. 1. Leitung für Robotron S 6120 - Interface PC 1715 KROS-Nr. 1,68.101173.6

Steckerbelegung

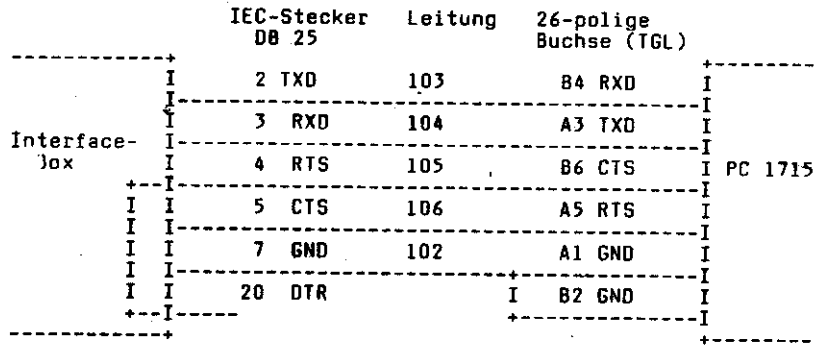

# 9. 3. 2. Interfaceleitung Robotron S 6120/IF 6000 KC 85/2/3/4<sup>2</sup>

# KROS-Nr. 1.68.103026.5

# Steckerbelegung

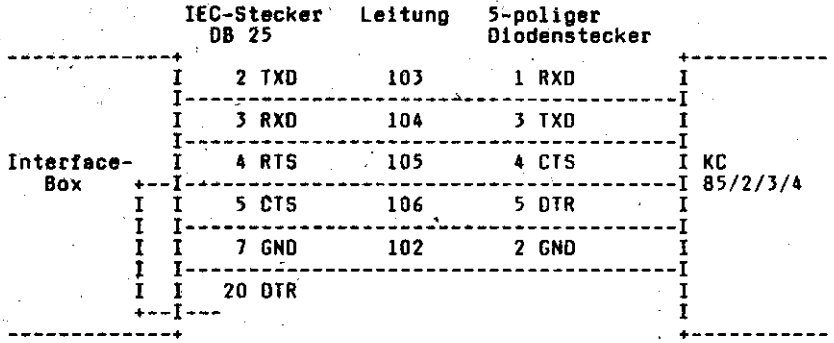

RXD : Empfangsdaten (Reseive Date)<br>CTS : Sendabereitschaft (Clear To Send)<br>TXD : Sendedaten (Transmit Data)<br>DTR : Betriebsbereitschaft (Data Terminal Ready)

- 
- 

- GND : Masse (Ground)
- RTS : Sendeaufforderung (Request To Send)

# 10. Abkürzungsverzeichnis für die Codetabellen

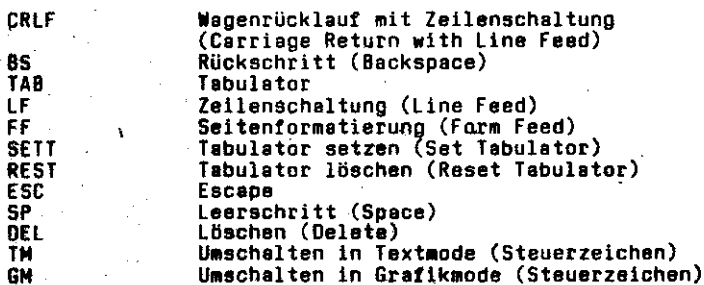

 $\dot{12}$ 

Codetabelle Commodore Grafikmode

Zeichencodierung: deutsch

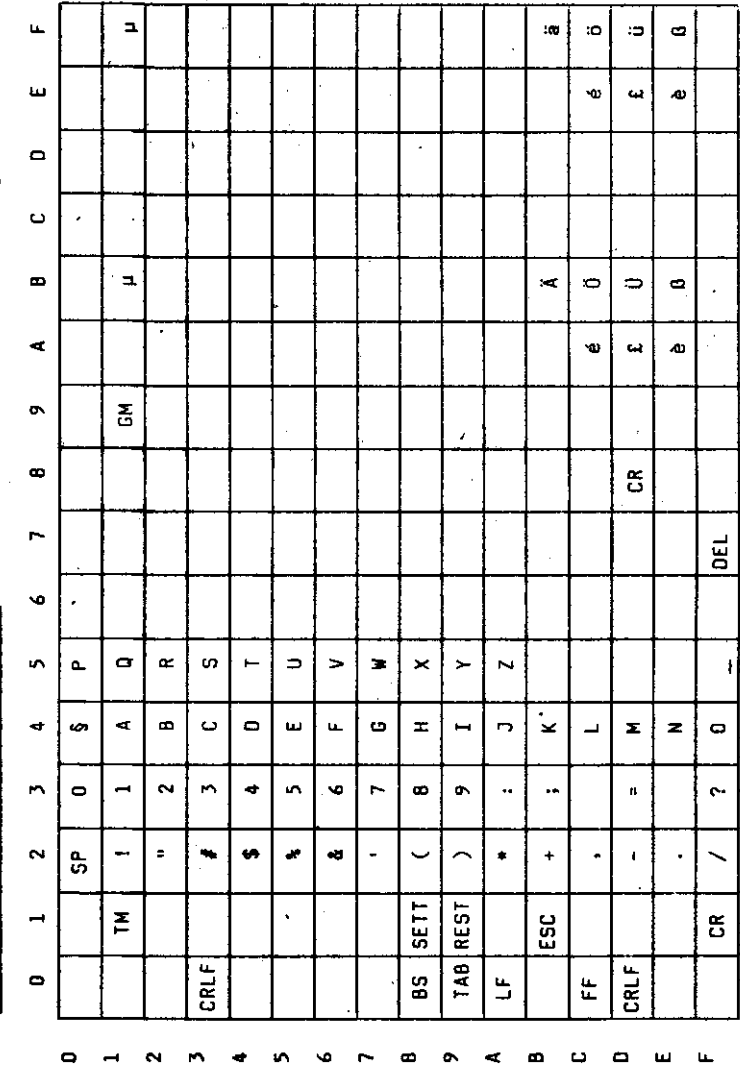

 $\overline{13}$ 

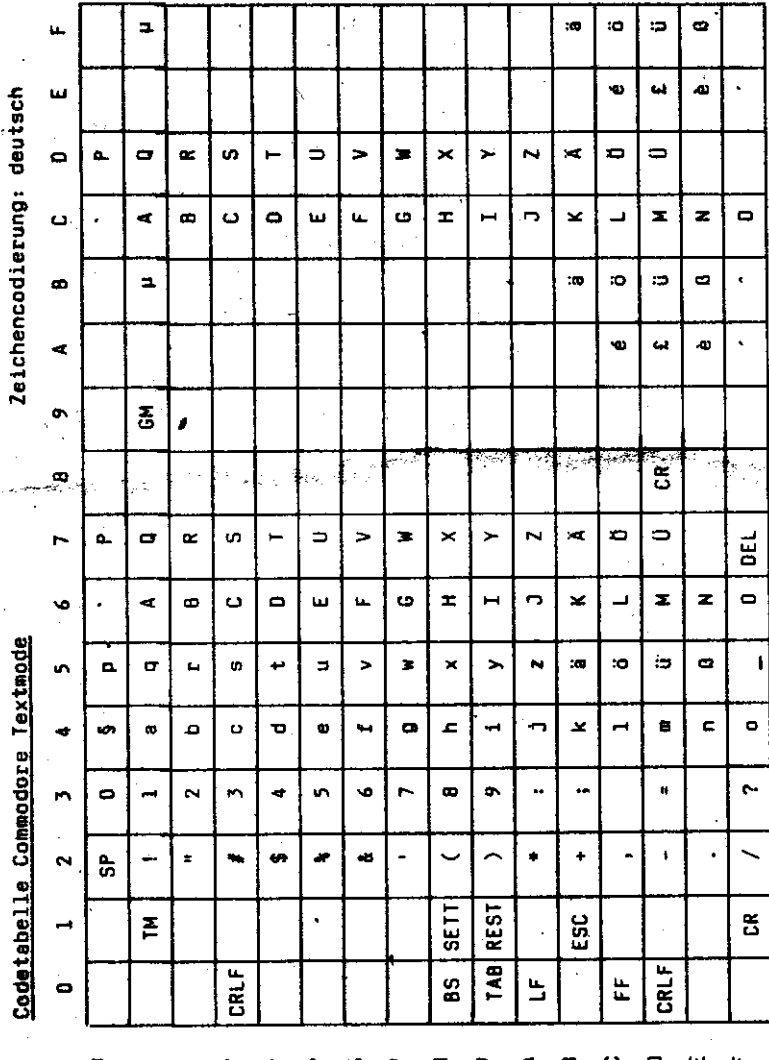

Codetabelle Centronics

Zeichencodierung: deutsch

ū.

 $\overline{\mathbf{r}}$ ø ш  $\blacksquare$ ں  $\blacksquare$  $\ddot{\phantom{a}}$  $\hat{\mathbf{v}}$  $\mathbf{d}$ o 5  $\ddot{\phantom{a}}$ .o  $\bullet$ ö ò ×.  $\ddot{\phantom{a}}$ Ō. :o  $\bullet$ łО. ÷, ø DEL' :41  $\alpha$  $\sigma$ ø ¥  $\overline{a}$  $\rightarrow$  $\bullet$  $\star$  $\lambda$ N  $\overline{\phantom{a}}$  $\mathbf{r}$ م ن<br>د  $\bullet$  $\bullet$  $\bullet$ £.  $\rightarrow$  $\blacksquare$  $\boldsymbol{x}$  $\blacksquare$  $\in$ ċ  $\circ$  $\bullet$  $\ddot{\phantom{1}}$  $\bullet$  $\cdot$ 5 ×. 5  $\mathbf{I}$  $\simeq$ <sub>co</sub>  $\Rightarrow$  $\Rightarrow$  $\overline{\mathbf{z}}$  $\!\times\!$  $\leftarrow$  $\overline{\mathbf{N}}$ ć a.  $\alpha$  $\blacksquare$ iĄ. z  $\overline{\mathbf{z}}$  $\bullet$ Ġ ت z.  $\ddot{\phantom{1}}$  $\blacksquare$ × L, v,  $\overline{\mathbf{a}}$ œ  $\blacksquare$ ш  $\overline{\phantom{a}}$  $\ddot{ }$  $\bullet$  $\ddot{\sim}$ ń ÷ in, o,  $\ddot{\phantom{1}}$  $\bullet$  $\bullet$  $\ddot{\phantom{1}}$ is.  $\hat{\mathbf{u}}$  $\sim$  $\blacksquare$  $\mathbf{r}$  $\overline{\mathbf{r}}$  $\overline{\phantom{0}}$  $\blacksquare$ ÷. ø asi  $\overline{\phantom{a}}$  $\overline{a}$ ۰  $\ddot{}$ ÷  $\ddot{\phantom{a}}$ e,  $\equiv$ æ -CRLF **SETT REST**  $\ddot{\phantom{0}}$ ŵ ESC  $\ddot{\phantom{a}}$  $\blacksquare$ × ń  $\overline{a}$  $\frac{1}{2}$ 99  $\tilde{c}$  $\frac{1}{2}$ بنا<br>بنا æ  $\bullet$  $\overline{\mathbf{C}}$ 

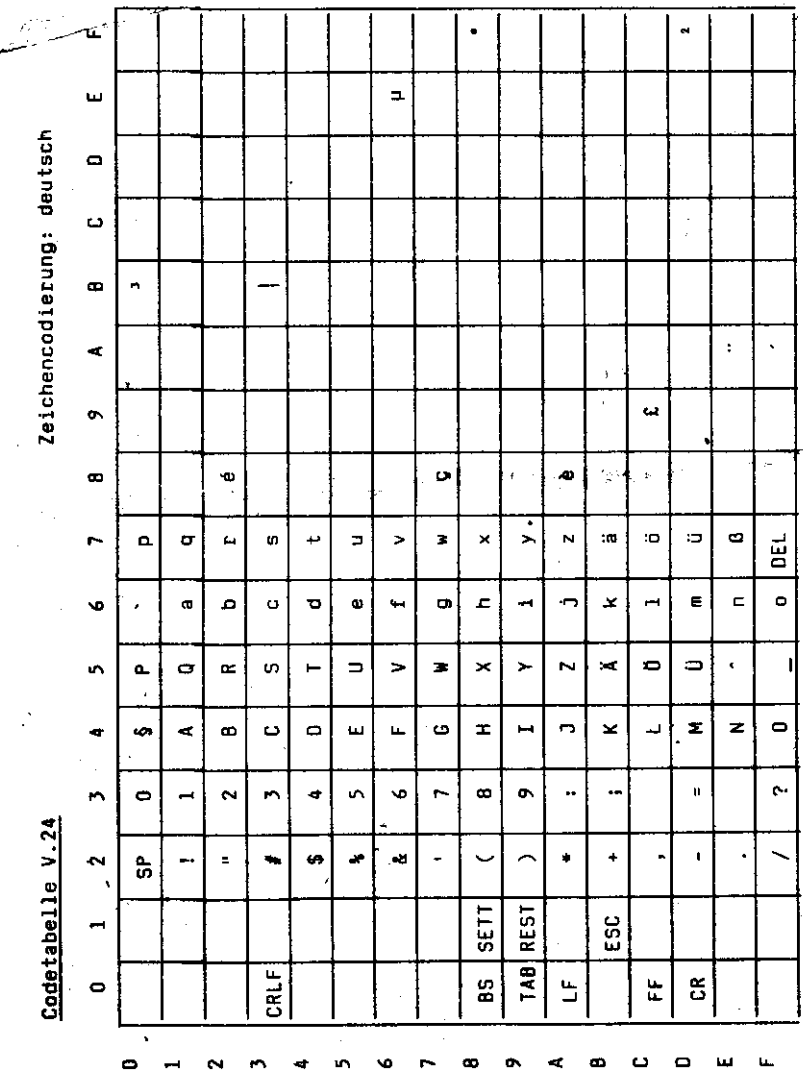

# Vertragsmerkstättenverzeichnis<br>
für Elaktronische Klainschreibsschlus Erika 1004 electronic<br>
Interfacebox IF 3000<br>
Interfacebox IF 6000<br>
Instatur K 7669

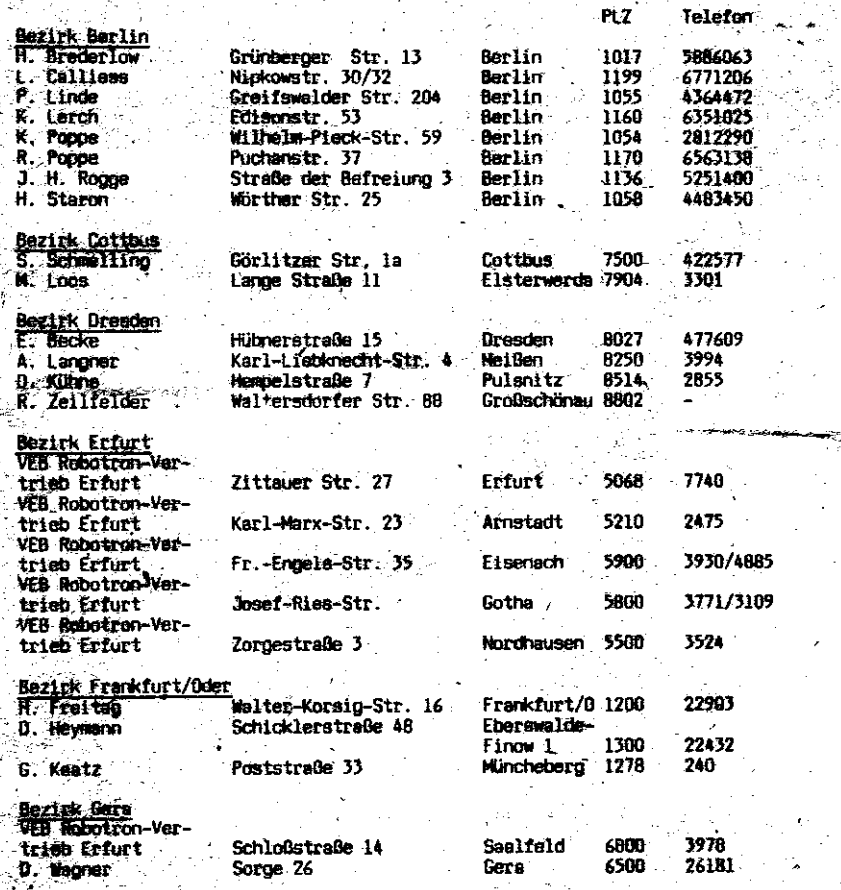

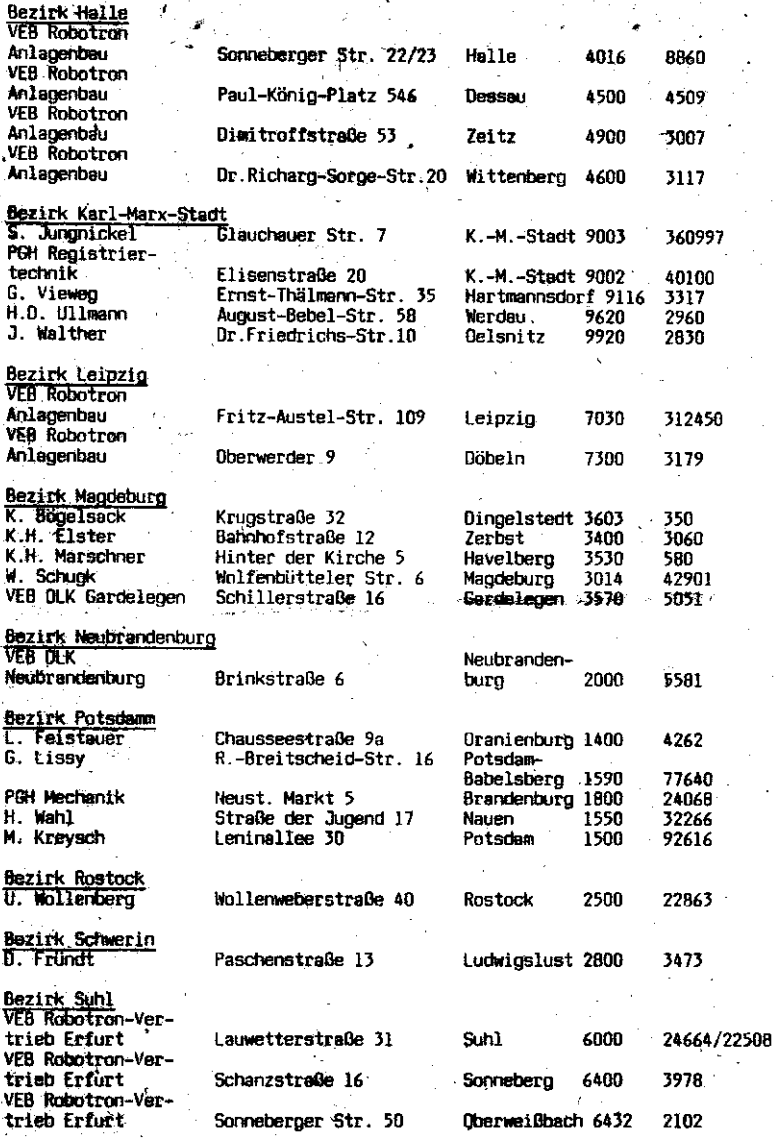

Stand: Februar 1989

 $1.68.102395.7$  Ind.01

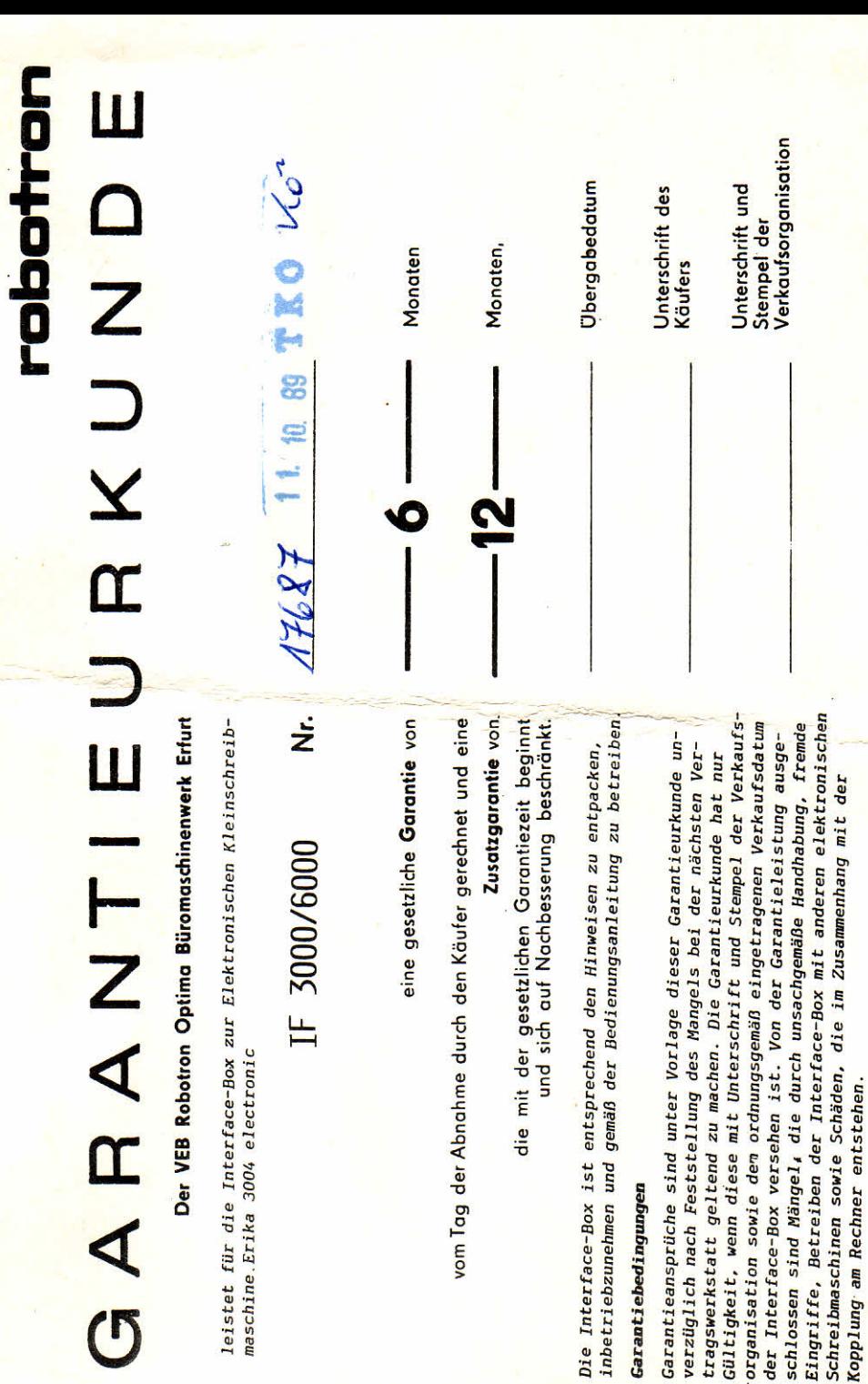

maschine.Erika

A<br>G

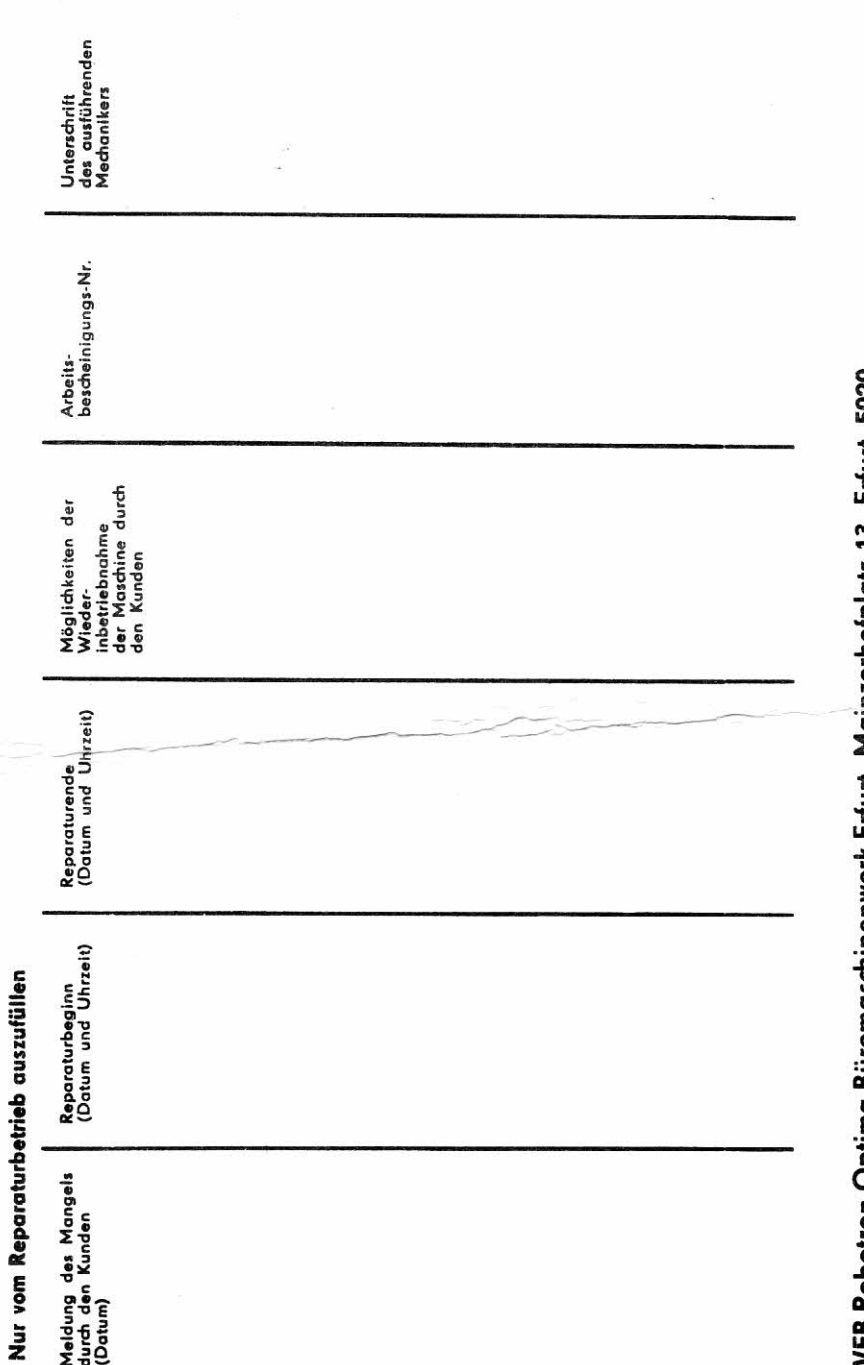

VEB Robotron Optima Büromaschinenwerk Erfurt, Mainzerhofplatz 13, Erfurt, 5020

1, 68, 102993.8